# **AdafruitAPDS9960 Library Documentation**

*Release 1.0*

**Michael McWethy**

**Jan 15, 2019**

# **Contents**

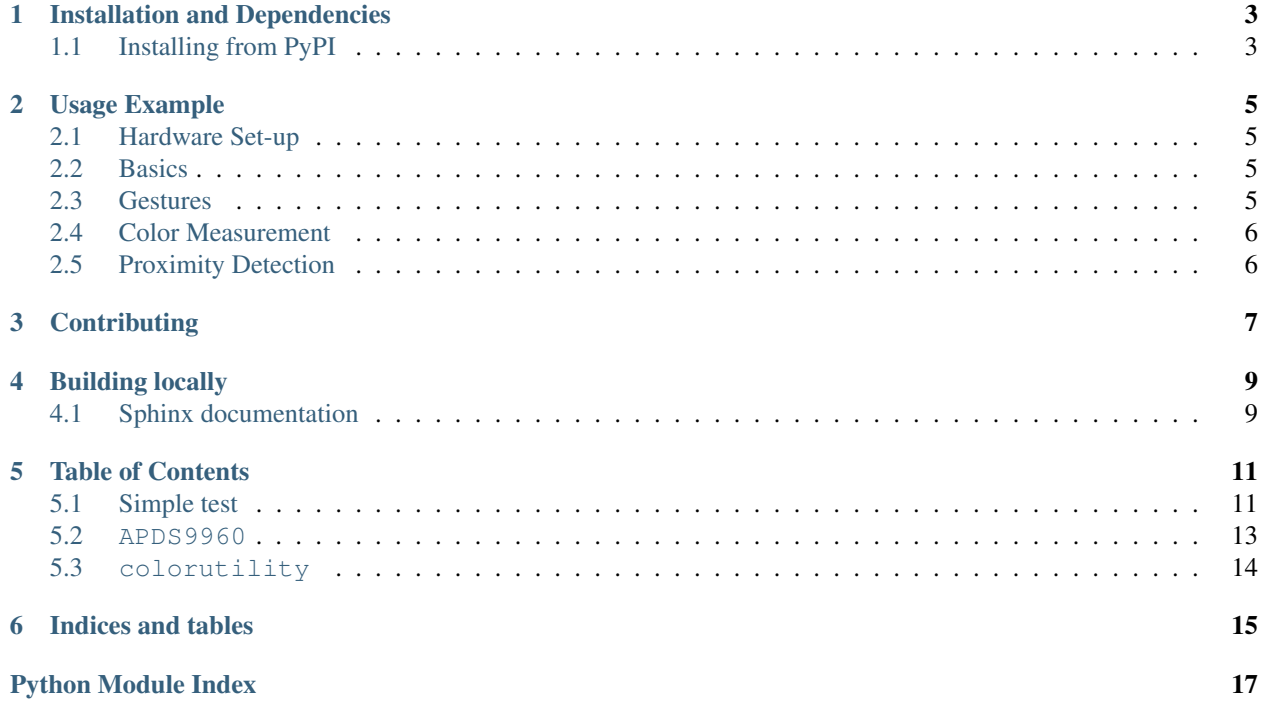

The APDS9960 is a specialize chip that detects hand gestures, proximity detection and ambient light color over I2C. Its available on [Adafruit as a breakout.](https://www.adafruit.com/product/3595)

# Installation and Dependencies

<span id="page-6-0"></span>This driver depends on:

• [Adafruit CircuitPython](https://github.com/adafruit/circuitpython)

Please ensure all dependencies are available on the CircuitPython filesystem. This is easily achieved by downloading [the Adafruit library and driver bundle.](https://github.com/adafruit/Adafruit_CircuitPython_Bundle)

# <span id="page-6-1"></span>**1.1 Installing from PyPI**

On supported GNU/Linux systems like the Raspberry Pi, you can install the driver locally [from PyPI.](https://pypi.org/project/adafruit-circuitpython-apds9960/) To install for current user:

pip3 install adafruit-circuitpython-apds9960

To install system-wide (this may be required in some cases):

sudo pip3 install adafruit-circuitpython-apds9960

To install in a virtual environment in your current project:

```
mkdir project-name && cd project-name
python3 -m venv .env
source .env/bin/activate
pip3 install adafruit-circuitpython-apds9960
```
# Usage Example

## <span id="page-8-1"></span><span id="page-8-0"></span>**2.1 Hardware Set-up**

Connect Vin to 3.3 V or 5 V power source, GND to ground, SCL and SDA to the appropriate pins.

## <span id="page-8-2"></span>**2.2 Basics**

Of course, you must import i2c bus device, board pins, and the library:

```
from board import SCL, SDA, A1
from adafruit_apds9960.apds9960 import APDS9960
import busio
import digitalio
```
To set-up the device to gather data, initialize the I2CDevice using SCL and SDA pins. Then initialize the library. Optionally provide an interrupt pin for proximity detection.

```
int_pin = digitalio.DigitalInOut(A1)
i2c = busio.I2C(SCL, SDA)apds = APDS9960(i2c, interrupt_pin=int_pin)
```
### <span id="page-8-3"></span>**2.3 Gestures**

To get a gesture, see if a gesture is available first, then get the gesture Code

```
gesture = apds.gesture()
if gesture == 1:
  print("up")
if gesture == 2:
```
(continues on next page)

(continued from previous page)

```
print("down")
if gesture == 3:
 print("left")
if gesture == 4:
 print("right")
```
# <span id="page-9-0"></span>**2.4 Color Measurement**

To get a color measure, enable color measures, wait for color data, then get the color data.

```
apds.enable_color = True
while not apds.color_data_ready:
   time.sleep(0.005)
r, g, b, c = apds.color_data
print("r: {}, g: {}, b: {}, c: {}".format(r, g, b, c))
```
# <span id="page-9-1"></span>**2.5 Proximity Detection**

To check for a object in proximity, see if a gesture is available first, then get the gesture Code

```
apds.enable_proximity = True
# set the interrupt threshold to fire when proximity reading goes above 175
apds.proximity_interrupt_threshold = (0, 175)
# enable the proximity interrupt
apds.enable_proximity_interrupt = True
while True:
 if not interrupt_pin.value:
   print(apds.proximity())
    # clear the interrupt
    apds.clear_interrupt()
```
# **Contributing**

<span id="page-10-0"></span>Contributions are welcome! Please read our [Code of Conduct](https://github.com/adafruit/Adafruit_CircuitPython_APDS9960/blob/master/CODE_OF_CONDUCT.md) before contributing to help this project stay welcoming.

# Building locally

<span id="page-12-0"></span>To build this library locally you'll need to install the [circuitpython-travis-build-tools](https://github.com/adafruit/circuitpython-build-tools) package.

Once installed, make sure you are in the virtual environment:

Then run the build:

## <span id="page-12-1"></span>**4.1 Sphinx documentation**

Sphinx is used to build the documentation based on rST files and comments in the code. First, install dependencies (feel free to reuse the virtual environment from above):

```
python3 -m venv .env
source .env/bin/activate
pip install Sphinx sphinx-rtd-theme
```
Now, once you have the virtual environment activated:

```
cd docs
sphinx-build -E -W -b html . _build/html
```
This will output the documentation to docs/\_build/html. Open the index.html in your browser to view them. It will also (due to -W) error out on any warning like Travis will. This is a good way to locally verify it will pass.

## Table of Contents

## <span id="page-14-1"></span><span id="page-14-0"></span>**5.1 Simple test**

Ensure your device works with this simple test.

Listing 1: examples/apds9960\_color\_simpletest.py

```
1 import time
2 import board
3 import busio
4 import digitalio
5 from adafruit_apds9960.apds9960 import APDS9960
6 from adafruit_apds9960 import colorutility
7
\vert i2c = busio.I2C(board.SCL, board.SDA)
9 int_pin = digitalio.DigitalInOut(board.D5)
10 \text{ } apds = APDS9960(i2c)
11 apds.enable_color = True
12
13
14 while True:
15 #create some variables to store the color data in
16
17 | #wait for color data to be ready
18 while not apds.color_data_ready:
19 time.sleep(0.005)
20
21
22 #get the data and print the different channels
r, g, b, c = apds.color_data
24 print("red: ", r)
25 print ("green: ", g)
_{26} print ("blue: ", b)
27 print("clear: ", c)
```
(continues on next page)

(continued from previous page)

```
29 print("color temp \{)".format(colorutility.calculate_color_temperature(r, g, b)))
30 print ("light lux \{)".format (colorutility.calculate_lux(r, g, b)))
31 time.sleep(0.5)
```
Listing 2: examples/apds9960\_gesture\_simpletest.py

```
1 from board import SCL, SDA
2 import busio
3 from adafruit_apds9960.apds9960 import APDS9960
4
5 \mid 12c = \text{busio}.I2C(SCL, SDA)6
7 \vertapds = APDS9960(i2c)
8 apds.enable_proximity = True
9 apds.enable_gesture = True
10
11 while True:
12 gesture = apds.gesture()
13
14 if gesture == 0 \times 01:
15 print("up")
16 elif gesture == 0 \times 02:
17 print("down")
18 elif gesture == 0 \times 03:
19 print("left")
20 elif gesture == 0 \times 0.4:
21 print("right")
```
#### Listing 3: examples/apds9960\_proximity\_simpletest.py

```
1 import board
2 import busio
3 import digitalio
4 from adafruit_apds9960.apds9960 import APDS9960
5
6 \mid 12c = \text{busio}. I2C(board. SCL, board. SDA)
\eta |int_pin = digitalio.DigitalInOut (board.D5)
\vert apds = APDS9960(i2c, interrupt_pin=int_pin)
9
10 apds.enable_proximity = True
\ln apds.proximity_interrupt_threshold = (0, 175)
12 apds.enable_proximity_interrupt = True
13
14 while True:
15 # print the proximity reading when the interrupt pin goes low
16 if not int_pin.value:
17 print(apds.proximity())
18
19 # clear the interrupt
20 apds.clear_interrupt()
```
<span id="page-15-1"></span>

### <span id="page-16-1"></span><span id="page-16-0"></span>**5.2 APDS9960**

Driver class for the APDS9960 board. Supports gesture, proximity, and color detection.

• Author(s): Michael McWethy

```
class adafruit_apds9960.apds9960.APDS9960(i2c, *, interrupt_pin=None, address=57, inte-
```
*gration\_time=1*, *gain=1*) APDS9900 provide basic driver services for the ASDS9960 breakout board

**clear\_interrupt**()

Clear all interrupts

#### **color\_data**

Tuple containing r, g, b, c values

#### **color\_data\_ready**

Color data ready flag. zero if not ready, 1 is ready

**color\_gain**

Color gain value

#### **enable**

Board enable. True to enable, False to disable

#### **enable\_color**

Color detection enable flag. True when color detection is enabled, else False

#### **enable\_gesture**

Gesture detection enable flag. True to enable, False to disable. Note that when disabled, gesture mode is turned off

#### **enable\_proximity**

Enable of proximity mode

#### **enable\_proximity\_interrupt**

Proximity interrupt enable flag. True if enabled, False to disable

#### **gesture**()

Returns gesture code if detected.  $=0$  if no gesture detected  $=1$  if an UP,  $=2$  if a DOWN,  $=3$  if an LEFT,  $=4$ if a RIGHT

#### **gesture\_dimensions**

Gesture dimension value: range 0-3

**gesture\_fifo\_threshold** Gesture fifo threshold value: range 0-3

#### **gesture\_gain**

Gesture gain value: range 0-3

#### **gesture\_proximity\_threshold**

Proximity threshold value: range 0-255

#### **integration\_time**

Proximity integration time: range 0-255

#### **proximity**()

proximity value: range 0-255

#### **proximity\_interrupt\_threshold**

Tuple containing low and high threshold followed by the proximity interrupt persistance. When setting the

<span id="page-17-2"></span>proximity interrupt threshold values using a tuple of zero to three values: low threshold, high threshold, persistance. persistance defaults to 4 if not provided

# <span id="page-17-1"></span><span id="page-17-0"></span>**5.3 colorutility**

Helper functions for color calculations

- Author(s): Michael McWethy
- adafruit\_apds9960.colorutility.**calculate\_color\_temperature**(*r*, *g*, *b*) Converts the raw R/G/B values to color temperature in degrees Kelvin

adafruit\_apds9960.colorutility.**calculate\_lux**(*r*, *g*, *b*) Calculate ambient light values

Indices and tables

- <span id="page-18-0"></span>• genindex
- modindex
- search

Python Module Index

<span id="page-20-0"></span>a

adafruit\_apds9960.apds9960, [12](#page-15-0) adafruit\_apds9960.colorutility, [14](#page-17-1)

## Index

# A

adafruit\_apds9960.apds9960 (module), [12](#page-15-1) adafruit\_apds9960.colorutility (module), [14](#page-17-2) APDS9960 (class in adafruit\_apds9960.apds9960), [13](#page-16-1)

## C

- calculate color temperature() (in module adafruit\_apds9960.colorutility), [14](#page-17-2)
- calculate lux() (in module adafruit\_apds9960.colorutility), [14](#page-17-2)
- clear\_interrupt() (adafruit\_apds9960.apds9960.APDS9960 method), [13](#page-16-1)
- color\_data (adafruit\_apds9960.apds9960.APDS9960 attribute), [13](#page-16-1)
- color\_data\_ready (adafruit\_apds9960.apds9960.APDS9960 attribute), [13](#page-16-1)
- color\_gain (adafruit\_apds9960.apds9960.APDS9960 attribute), [13](#page-16-1)

# E

- enable (adafruit apds9960.apds9960.APDS9960 attribute), [13](#page-16-1) enable\_color (adafruit\_apds9960.apds9960.APDS9960 attribute), [13](#page-16-1)
- enable\_gesture (adafruit\_apds9960.apds9960.APDS9960 attribute), [13](#page-16-1)
- enable\_proximity (adafruit\_apds9960.apds9960.APDS9960 attribute), [13](#page-16-1)
- enable\_proximity\_interrupt (adafruit\_apds9960.apds9960.APDS9960 attribute), [13](#page-16-1)

# G

gesture() (adafruit\_apds9960.apds9960.APDS9960 method), [13](#page-16-1) gesture\_dimensions (adafruit\_apds9960.apds9960.APDS9960 attribute), [13](#page-16-1) gesture\_fifo\_threshold (adafruit\_apds9960.apds9960.APDS9960 attribute), [13](#page-16-1)

gesture\_gain (adafruit\_apds9960.apds9960.APDS9960 attribute), [13](#page-16-1) gesture\_proximity\_threshold (adafruit\_apds9960.apds9960.APDS9960 attribute), [13](#page-16-1)

# I

integration\_time (adafruit\_apds9960.apds9960.APDS9960 attribute), [13](#page-16-1)

### P

proximity() (adafruit\_apds9960.apds9960.APDS9960 method), [13](#page-16-1)

proximity\_interrupt\_threshold (adafruit\_apds9960.apds9960.APDS9960 attribute), [13](#page-16-1)